**UNIVERSIDAD DE SONORA**

DIVISIÓN DE INGENIERÍA Departamento de Ingeniería Industrial

**"Prueba e innovación de desarrollos embebidos para la plataforma MyGeotab"** 

# **"Memoria de Prácticas Profesionales"**

**Que como requisito parcial para la obtención del título de: INGENIERO EN SISTEMAS DE INFORMACIÓN**

# **PRESENTA:**

# **Jonathan Guillermo Hernández Marquina**

Director: Dr. José Luis Ochoa Hernández

HERMOSILLO, SONORA. Abril 2016

# **ÍNDICE GENERAL**

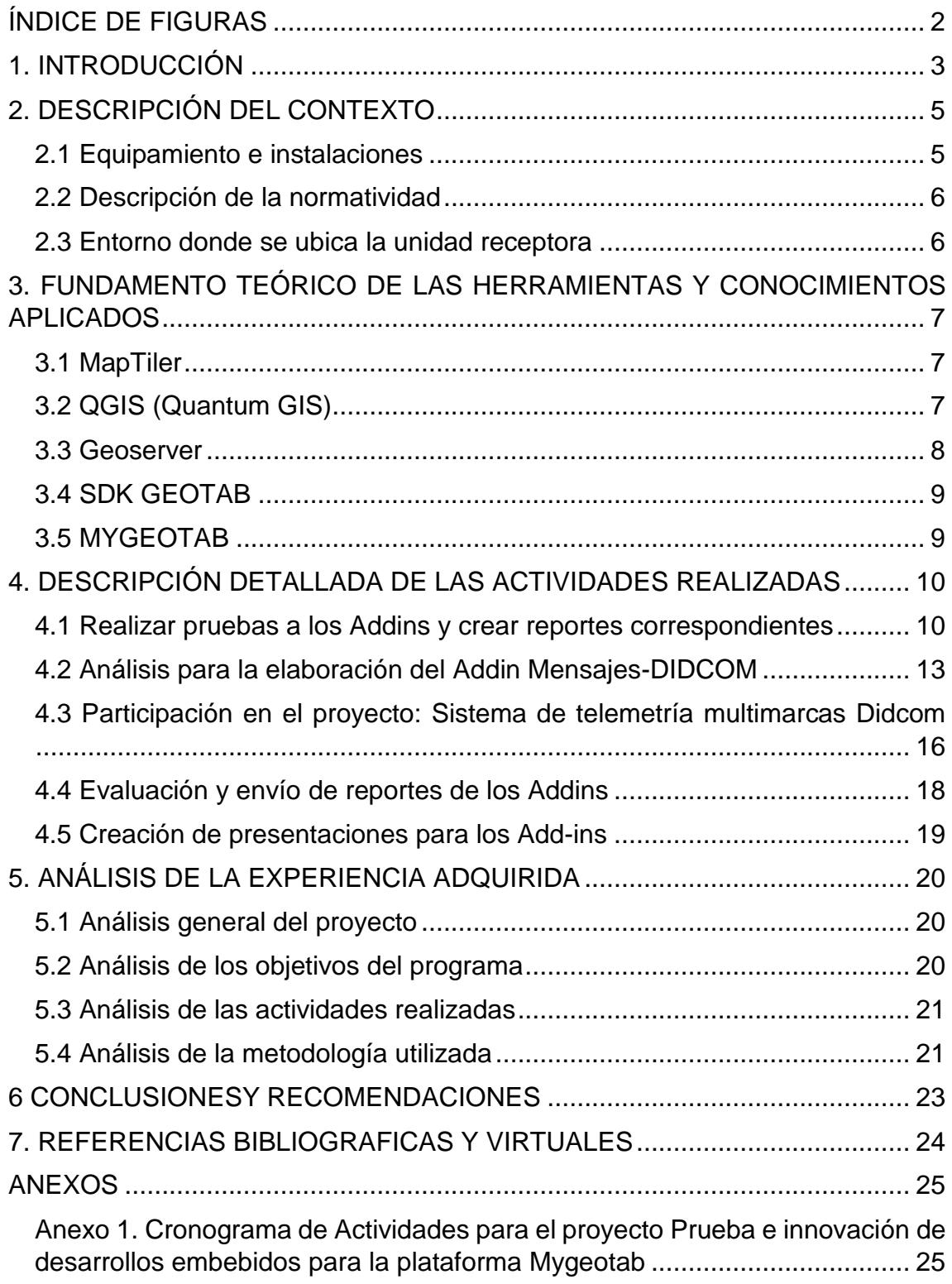

## <span id="page-2-0"></span>**ÍNDICE DE FIGURAS**

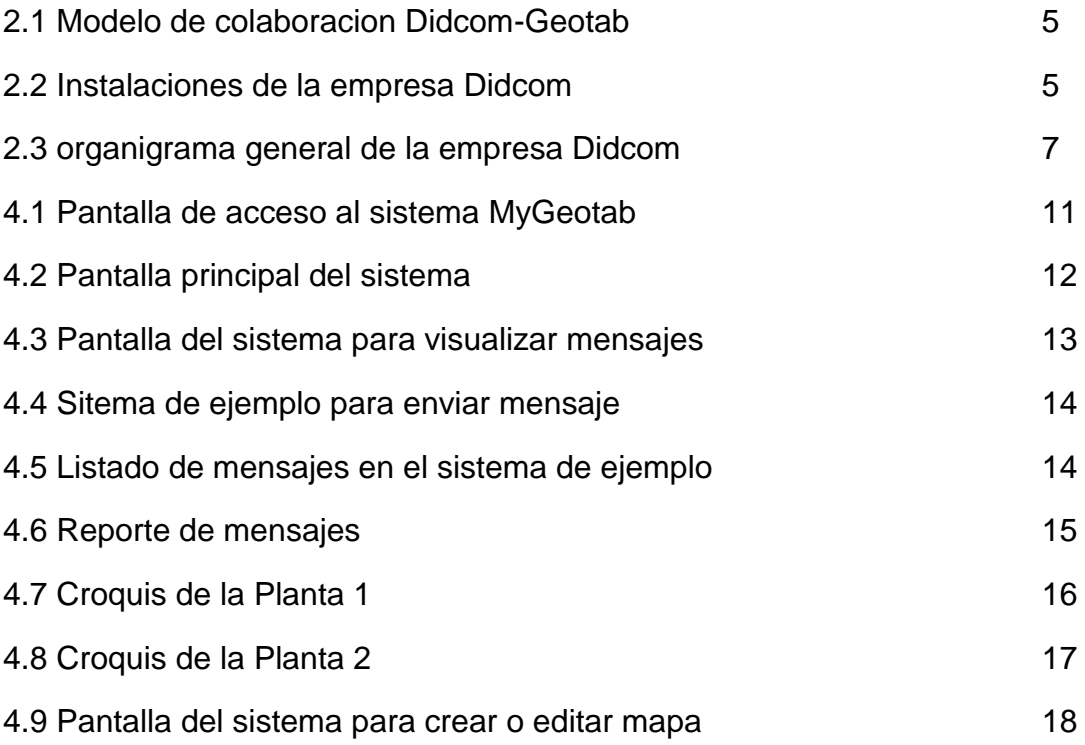

#### <span id="page-3-0"></span>**1. INTRODUCCIÓN**

Actualmente, la empresa Didcom S.A de C.V, cuenta con una serie de aplicaciones que actúan como complementos en el software de gestión de flotas MyGeotab de Geotab Inc. El creciente número de clientes y el continuo cambio de sus necesidades, así como de las tecnologías empleadas para su desarrollo, provoca una serie de desperfectos en el sistema que rompe con uno de los objetivos permanentes de la empresa: La mejora continua de la capacidad, calidad y resultados.

El objetivo de este proyecto es la evaluación e innovación de todas estas aplicaciones para ofrecer las mejores soluciones de análisis y logística a sus clientes, contribuyendo así a mejorar la calidad de las aplicaciones y ofreciendo mejores resultados.

Como estudiante de ingeniería en sistemas de información, mi objetivo es la práctica de mis conocimientos teóricos adquiridos en mi formación académica para llevar a cabo una evaluación correcta de los Add-ins, logar su optimización y ser capaz de desarrollar cualquier complemento que sea necesario para cumplir con los objetivos del proyecto, permitiéndome concretizar teorías aplicándolas a situaciones problemáticas reales.

Para realizar la evaluación de las aplicaciones, es necesario entender y conocer el funcionamiento correcto de los diferentes módulos. Por medio de la documentación existente y de una capacitación, se obtiene el conocimiento necesario para identificar los desperfectos y/o presentar propuestas de valor para la optimización de los diferentes complementos en base a su funcionamiento.

Para un mejor control de la evaluación, se realizó una matriz de pruebas en Excel donde se puede especificar que sección o que función del módulo presenta fallos, además, se realiza un reporte donde se adjuntan capturas de pantalla y se describe más a detalle todos los problemas encontrados y posible causas, estos reportes son enviados al equipo de desarrollo y soporte de Didcom S.A de C.V.

Por otra parte, cuando se requiere crear un módulo para un cliente en específico o integrar una nueva función, es necesario realizar un análisis a fondo sobre los modelos actuales de la API MyGeotab, tomando como base este análisis y los requisitos del cliente se diseña una propuesta para ser enviada al cliente después de ser aprobada por el Jefe de sistemas.

Todas las actividades realizadas para cumplir con los objetivos de este proyecto se muestran en el anexo 1.

#### <span id="page-5-0"></span>**2. DESCRIPCIÓN DEL CONTEXTO**

Los productos de Geotab se presentan y venden en todo el mundo a través de su red de distribuidores autorizados. Actualmente, Didcom forma parte del modelo de colaboración de Geotab (figura 2.1).

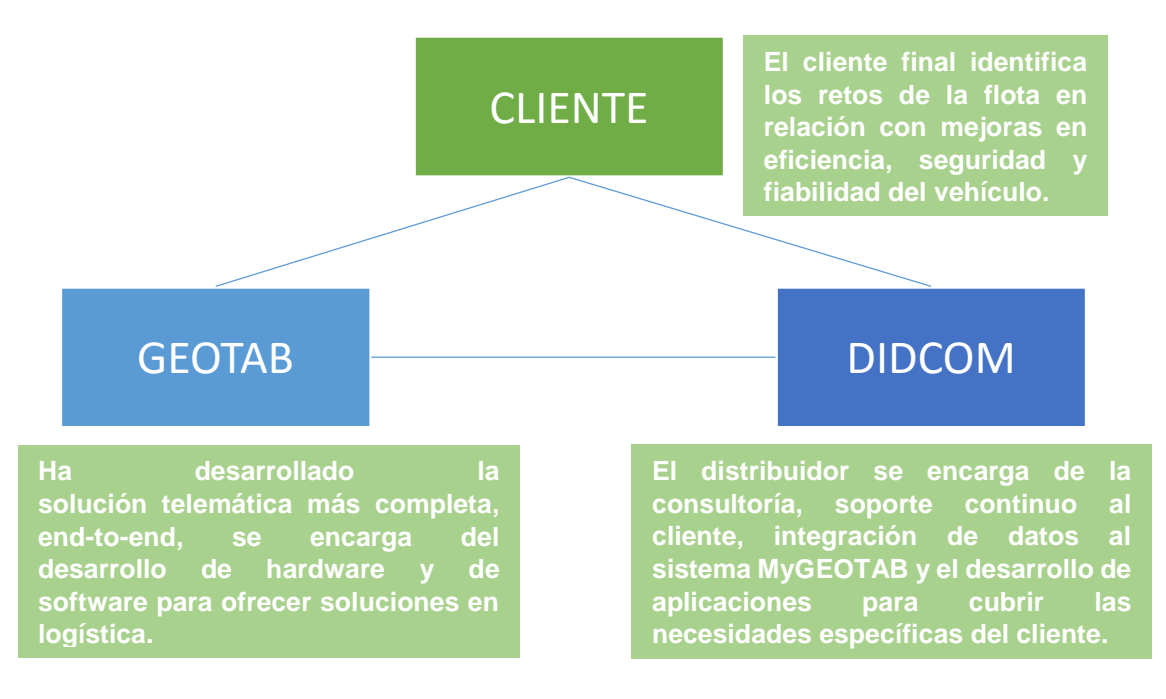

Figura 2.1 Modelo de colaboración Didcom-Geotab.

### <span id="page-5-1"></span>**2.1 Equipamiento e instalaciones**

Las instalaciones actuales de Didcom S.A de C.V. se encuentran en Bv Luis encinas Johnson # 42, entre Revolución y Zoila Reyna de Palafox en la ciudad de Hermosillo Sonora (figura 2.2).

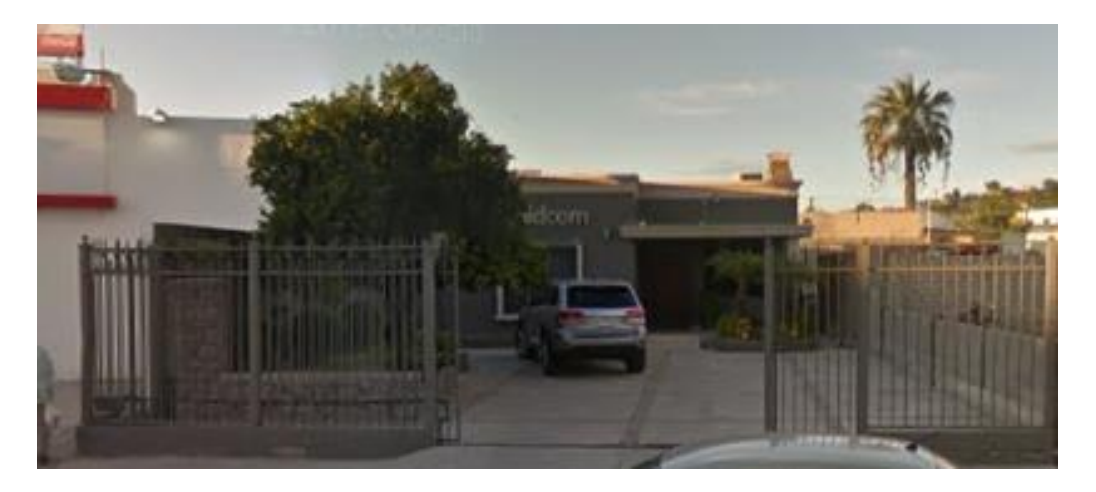

Figura 2.2 Instalaciones de la empresa Didcom.

Para el desarrollo de las actividades correspondientes al proyecto, se asignó un escritorio como espacio de trabajo, una computadora de escritorio Dell Inspiron 23 700, un equipo Garmin GPS NUVI 2555, un dispositivo telemático plug-&-Play expansible GO7, y una cuenta en MYGEOTAB, así como acceso a datos históricos de diversos vehículos registrados en el sistema para realizar pruebas.

#### <span id="page-6-0"></span>**2.2 Descripción de la normatividad**

Esta empresa no cuenta una documentación de las reglas, los lineamientos, las políticas, o la descripción de cada uno de los puestos de la empresa. Pero dispone de guías para la utilización de cada uno de los módulos del sistema.

También cuenta el documento de Aviso de Privacidad, el cual no me permite divulgar ningún tipo de información referente a los clientes de la empresa, por ello, en el documento nunca se va a mostrar información que haga referencia a algún cliente en específico.

#### <span id="page-6-1"></span>**2.3 Entorno donde se ubica la unidad receptora**

Didcom inicio apenas en el año de 2008 con el objetivo firme de ofrecer soluciones tecnológicas de ingeniería electrónica y software para el sector de autotransporte. Actualmente compite con un mercado tecnológico muy exigente, sin embargo, en solo 8 años ha logrado 8 patentes, siendo el año del 2014 el más exitoso para la empresa con 3 patentes en un solo año.

La empresa es distribuidora oficial de Geotab Inc, líder mundial de tecnología GPS y en ofrecer las soluciones de gestión de flotas más sofisticadas del mundo.

Gracias a esto Didcom cuenta con una gran cantidad de clientes en varios estados de México y algunos otros en Estados unidos.

Didcom, está organizada principalmente por tres áreas: Dirección, Sistemas y producción (figura 2.3).

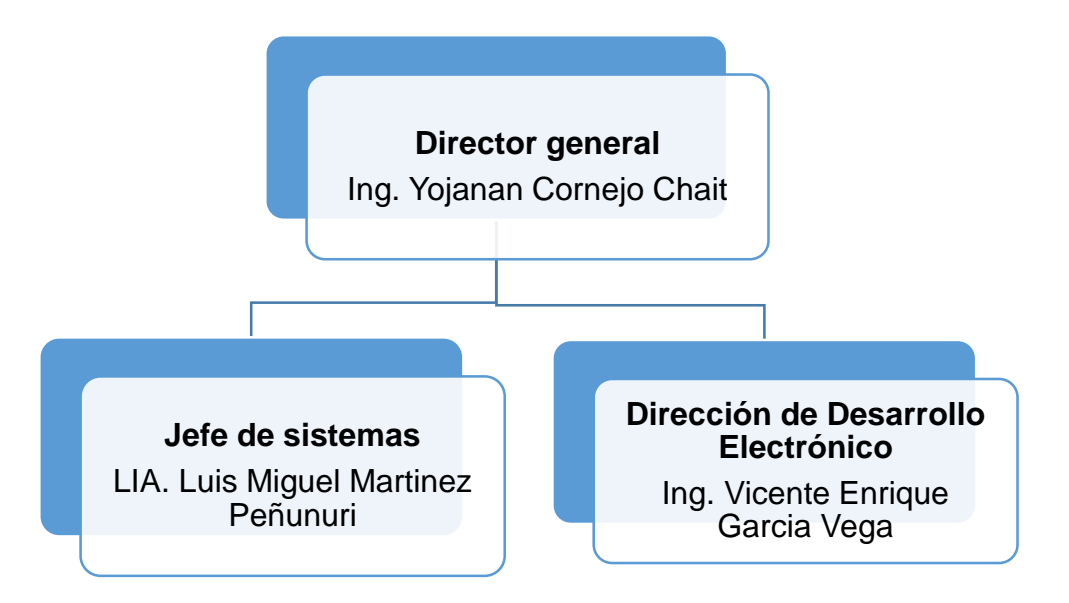

Figura 2.3 Organigrama general de la empresa Didcom.

### <span id="page-7-0"></span>**3. FUNDAMENTO TEÓRICO DE LAS HERRAMIENTAS Y CONOCIMIENTOS APLICADOS**

#### <span id="page-7-1"></span>**3.1 MapTiler**

MapTiles es una aplicación gratuita que te permite publicar mapas con imágenes superpuestas. Desde la aplicación de escritorio es posible crear plantillas de mapas estándar como OpenStreetMap, Google Maps, Leaflet, etc.

La aplicación soporta formatos de imagen como TIFF/ GEOTIFF, JPEG2000, JPEG, PNG, entre otros. El resultado final se pude publicar directamente desde algún servidor web.

MapTiler fue necesesario en el proyecto para colocar el croquis de unas empresas sobre el mapa.

El croquis de la empresa se encontraba en un archivo de Autocad (dwg ), por lo cual fue necesario exportar el croquis a un formato de imagen que MapTiler soportara para crear las Tiles correspondientes y poder mostrarlas en el mapa.

#### <span id="page-7-2"></span>**3.2 QGIS (Quantum GIS)**

Es un sistema de información Geográfica (GIS) de código libre que funciona para plataformas como Windows, Mac OS, Linux e incluso Android. QGIS opera bajo una licencia GNU GPL.

Algunas de sus características son:

- QGis puede ver y superponer datos vectoriales y ráster en diferentes formatos y proyecciones sin conversión a un formato interno o común.
- Los formatos admitidos incluyen Tablas de [PostgreSQL](http://www.ecured.cu/PostgreSQL) con capacidad espacial, archivos en formatos ráster e imágenes admitidas por la biblioteca [GDAL](http://www.ecured.cu/index.php?title=GDAL&action=edit&redlink=1) (Geospatial Data Abstraction Library), datos ráster y vectoriales, de GRASS, de bases de datos, entre otros.
- Es capaz de diseñar mapas y explorar datos espaciales de forma interactiva con una interfaz amigable.
- Permite crear y editar archivos shape y capas vectoriales de GRASS.
- Geocodificar imágenes con el complemento Georreferenciador.
- Crear capas [PostGIS](http://www.ecured.cu/index.php?title=PostGIS&action=edit&redlink=1) a partir de archivos shape con el complemento SPIT.
- QGIS también se puede usar como cliente WMS o WFS y como servidor WMS además de permitir exportar datos a un archivo [Mapfile](http://www.ecured.cu/Mapfile) y publicarlos en Internet usando un servidor web con UMN MapServer instalado.

La razón por la que se pretendía utilizar QGIS, era para poder georreferenciar imágenes y poder mostrarlas con Geoserver a través de WMS.

#### <span id="page-8-0"></span>**3.3 Geoserver**

GeoServer es un servidor Web que permite servir mapas y datos de diferentes formatos para aplicaciones Web, ya sean programas Gis Desktop o clientes web ligeros.

Está desarrollado sobre la base Geotools, una biblioteca de sistemas de información geográfica. Geoserver lee una variedad de formatos de datos, incluyendo PostGIS, OracleSpatial, ArcSDE, DB2, MySQL, Shapefiles, GeoTIFF, GTOPO30, ECW, MrSID, JPG2000.

A través de protocolos estándar es capaz de generar Shapefile, GeoRSS, PDF, GeoJSON, JPEG, GIF, SVG, PNG y otros. Además, se puede editar datos a través de WFS transaccionales (WFS-T).

Geoserver incluye un cliente integrado, OpenLayers capaz de visualizar datos para obtener una vista previa.

Al final, la opción de utilizar Geoserver fue descartada, ya que el sistema MyGeotab ya cuenta con complemento instalado que permite visualizar, consultar y analizar información geográfica.

Tanto QGIS como GEOSERVER, requieren un conocimiento básico acerca de archivos GIS, principalmente formatos como ShapeFile o GEOJSON, también es necesario tener al menos noción de web services usando protocolos WMS, WFS o WCS.

#### <span id="page-9-0"></span>**3.4 SDK GEOTAB**

El SDK Geotab es un potente conjunto de herramientas para la automatización de tareas y trabajo con datos en MyGeotab. SDK GEOTAB proporciona librerías de apoyo tanto para C# como para Javascript.

Está diseñado para los distribuidores, clientes e integradores que utilizan MyGeotab y desean simplificar o automatizar los procesos con el fin de agregar valor, aumentar la eficiencia, o añadir una funcionalidad única para apoyar sus negocios. Se puede utilizar para crear aplicaciones móviles, automatizar tareas y crear informes personalizados complejos o crear Addi-ns de MyGeotab.

El SDK de GEOTAB tiene una amplia documentación, pero está orientada principalmente para aquellos que tiene experiencia en desarrollo y aplicación de tecnología, principalmente el conocimiento de lenguajes como JavaScript y C#, además de herramientas como .Net y SQLserver.

#### <span id="page-9-1"></span>**3.5 MYGEOTAB**

MyGeotab es un software de gestión de flotas por web para todos los clientes de Geotab. Muestra la información del estado del vehículo, como el odómetro, RPM, horas del motor, emisiones, voltaje de batería, etc

MyGeotab permite la integración de Add-ins a su plataforma. Los archivos Javascript, html y css son cargados en el portal MyGeotab y reside directamente dentro de la interfaz de usuario MyGeotab. Esto permite la integración del Addin sin fisuras y proporcionar soluciones que de otro modo sería necesario que el usuario visitara otra página.

#### <span id="page-10-0"></span>**4. DESCRIPCIÓN DETALLADA DE LAS ACTIVIDADES REALIZADAS**

Las actividades se realizaron en el periodo comprendido entre octubre del 2015 y enero del 2016, en un horario de lunes a viernes de 8:00 am a 1:30 pm. En general la dinámica del trabajo fue la siguiente:

Con ayuda del Jefe de sistemas, se desarrolló un cronograma (ver anexo 1) donde se muestran todas las actividades a realizar en función del tiempo.

Todas las actividades se desarrollaron de manera individual, pero al final de cada una, se realiza una pequeña revisión con el jefe de sistemas para presentar los resultados de la actividad.

Las actividades que se realizaron se enlistan a continuación.

#### <span id="page-10-1"></span>**4.1 Realizar pruebas a los Addins y crear reportes correspondientes**

Esta actividad se realizó en un periodo que comprende del 12 al 20 octubre del 2015.

Didcom cuenta con una serie de Addins para ofrecer mejores soluciones de Análisis y logística a sus clientes, pero las adecuaciones constantes al sistema pueden provocar una serie de fallos que son necesarios documentar para ser enviados a la brevedad al equipo de soporte.

Antes de iniciar con las pruebas, fue necesaria una capacitación de cada uno de los Addins por parte del Jefe de Sistemas para conocer el funcionamiento idóneo del módulo y poder identificar los desperfectos.

Después de la capacitación, se realizó un matriz de pruebas donde se puede indicar que funciones del módulo son las que presentan fallas y agregar una descripción al error. La estructura de la matriz es la siguiente:

- 1. Modulo-reporte: Nombre del módulo y del reporte que se trató de ejecutar.
- 2. Función abrir modulo: Probar si el modulo se abre sin presentar fallas.
- 3. Seleccionar unidades: Revisas que la acción de seleccionar uno o varios vehículos funcione correctamente.
- 4. Seleccionar fechas: Revisar los resultados obtenidos se encuentren en el rango de la fecha seleccionada.
- 5. Opciones reporte: Menú de opciones visible, exportar PDF y mandar a imprimir.
- 6. Ejecutar reporte: Revisar que el reporte se ejecute con éxito.
- 7. PDF: Revisar que el reporte se pueda exportar a PDF.
- 8. Email: Checar que se pueda enviar a PDF.
- 9. Tablas: Revisar que los datos en las tablas correspondan a los datos en la base de datos.
- 10.Graficas: Revisar que las gráficas correspondan a los datos mostrados en las tablas.

Las pruebas se realizaron en los siguientes Addins.

- a) Análisis GPS Gerencial
- b) Status avanzado motor
- c) Evaluación de conductores
- d) Análisis de motor Gerencial
- e) Análisis de combustible
- f) Addin Objetivos
- g) Addin Mobileye
- h) Consumo flujometro
- i) Análisis de nivel de combustible

En la figura 4.1 se puede observar la pantalla de inicio al sistema MYGEOTAB, y en la figura 4.2 en el menú del lado izquierdo se muestra la mayoría de los Addins a revisar.

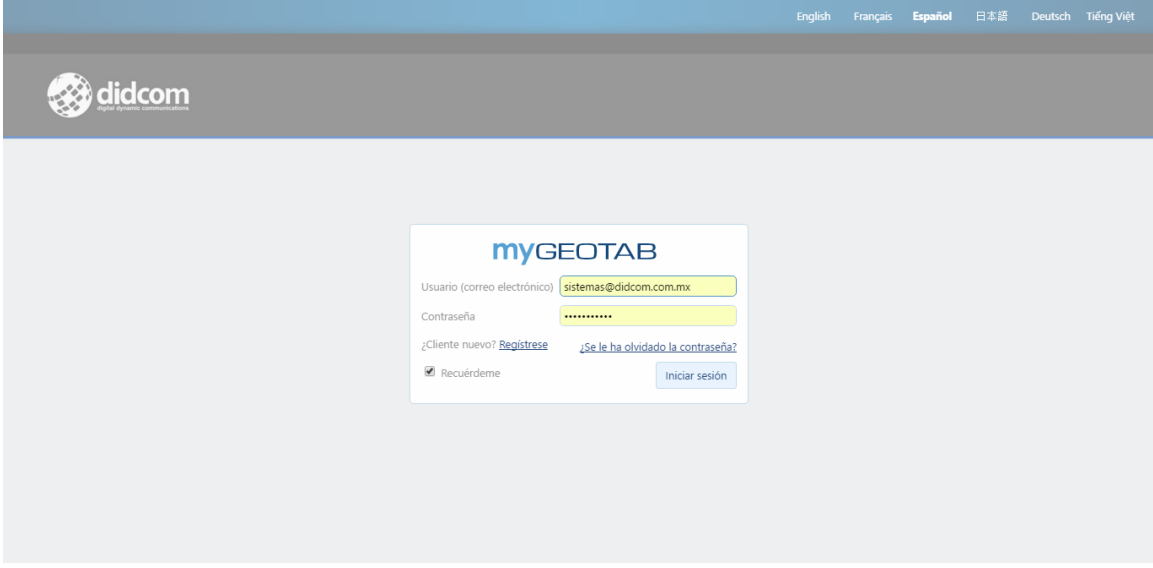

Figura 4.1 Pantalla de acceso al sistema MyGeotab

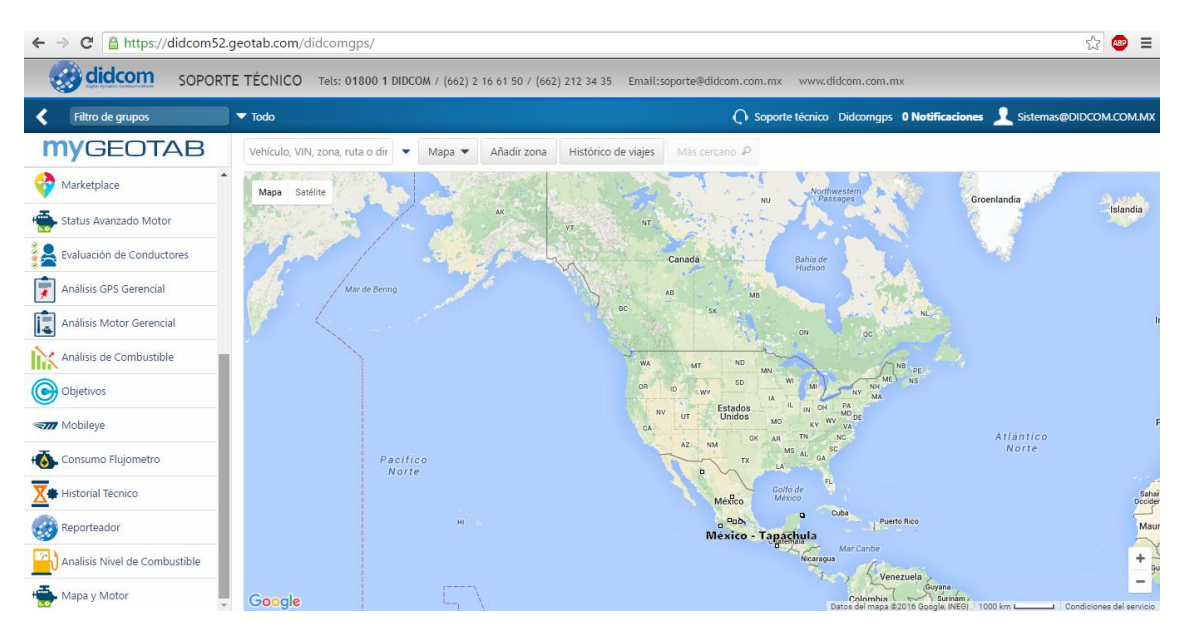

Figura 4.2 Pantalla principal del sistema.

Al terminar la revisión, se expuso la matriz de pruebas al Jefe de sistemas, se generó una lista con los problemas a los que se les debe dar prioridad y se realizó un reporte por modulo, el cual contiene capturas de pantalla y una descripción más detallada de los errores. Estos reportes fueron guardados para después ser evaluados de nuevo y enviarlos al equipo de soporte.

De esta manera se cumple con la primer actividad y se cumple con el objetivo de evaluar el desempeño de los diferentes Addis en el sistema.

#### <span id="page-13-0"></span>**4.2 Análisis para la elaboración del Addin Mensajes-DIDCOM**

Actualmente, el sistema de MYGEOTAB cuenta con un módulo que permite visualizar y enviar mensajes a través de la plataforma y los dispositivos GARMIN instalados en los vehículos (ver figura 4.3), sin embargo, las funciones que se realizan en este módulo son muy limitadas.

| <b>et didcom</b><br>SOPORTE TÉCNICO Tels: 01800 1 DIDCOM / (662) 2 16 61 50 / (662) 212 34 35 Email:soporte@didcom.com.mx www.didcom.com.mx |                           |                        |                                                        |               |                                               |                                                                       |                 |               |
|----------------------------------------------------------------------------------------------------|---------------------------|------------------------|--------------------------------------------------------|---------------|-----------------------------------------------|-----------------------------------------------------------------------|-----------------|---------------|
| Filtro de grupos                                                                                                    | $\blacktriangledown$ Todo |                        |                                                        |               |                                               | ○ Soporte técnico Didcomgps 0 Notificaciones Sesistemas@DIDCOM.COM.MX |                 |               |
| <b>MYGEOTAB</b>                                                                                                    | Buscar                    | ↓ Ordenar por: Fecha – | Opciones $\blacktriangledown$                          | Mensaje nuevo | $\vee$ Ver $\blacktriangledown$<br><b>EOR</b> | $\mathbf{X}$                                                          |                 |               |
| <b>Mapa</b>                                                                                                    | Mensajes                  |                        | <b>FECHAS DEL PERÍODO</b><br>OPCIONES DE VISUALIZACIÓN |               |                                               |                                                                       |                 | e registros 0 |
| Vehículos                                                                                                    |                           |                        | Hoy                                                    |               | Mensajes para mostrar                         | No entregado                                                          | Todo            |               |
| Actividad<br>ᄽ                                                                                                    |                           |                        | Ayer<br>Esta semana                                    |               | Mensajes del sistema                          | Encendido<br>Apagado                                                  |                 |               |
| Motor y Mantenimiento                                                                                                    |                           |                        | Semana pasada                                          |               |                                               |                                                                       |                 |               |
| Zonas y Mensajes                                                                                                    |                           |                        | <b>Este mes</b>                                        |               |                                               |                                                                       |                 |               |
| Zonas                                                                                                    |                           |                        | Mes pasado<br>Personalizado                            |               |                                               |                                                                       |                 |               |
| Importar zonas                                                                                                    |                           |                        |                                                        |               |                                               |                                                                       | Aplicar cambios |               |
| Visitas a clientes                                                                                                    |                           |                        |                                                        |               |                                               |                                                                       |                 |               |
| $\left( \bigwedge^{\infty} \mathcal{B} \right)$<br>Rutas                                                                                    |                           |                        |                                                        |               |                                               |                                                                       |                 |               |
| <b>Mensajes</b>                                                                                                    |                           |                        |                                                        |               |                                               |                                                                       |                 |               |
| Reglas y Grupos                                                                                                    |                           |                        |                                                        |               |                                               |                                                                       |                 |               |
| Administración                                                                                                    |                           |                        |                                                        |               |                                               |                                                                       |                 |               |
| Marketplace                                                                                                    | $\mathbf{v}$              |                        |                                                        |               |                                               |                                                                       |                 |               |

Figura 4.3 Pantalla del sistema para visualizar mensajes

Por ello, Didcom planea crear un nuevo módulo para mejorar la experiencia del usuario y tener una mejor organización de sus mensajes.

Para realizar esta actividad, se dio un lapso de 12 días, los cuales comprenden del 14 al 30 de Octubre del 2015.

Para iniciar con el análisis del nuevo módulo, fue necesario realizar una investigación y un análisis del SDK de Geotab para entender cómo funcionan los modelos actuales para el envío de mensajes a través de la plataforma MyGeotab.

Para comprender mejor el funcionamiento de estos modelos, se realizaron varios ejemplos donde se hacen peticiones a la API utilizando JavaScript, en la figuras 4.4 y 4.5 se puede observar uno de los ejemplos más completos que se realizaron.

En este ejemplo, es posible ver un listado de los mensajes enviados o recibidos por unidad seleccionada y seleccionar el tipo de mensaje que queremos enviar, ya que el mensaje puede ser Basic Message, Canned Response Message y Location Message.

Basic Message, es el mensaje normal, solo contiene texto.

Canned Response, es un mensaje que espera respuesta, y las respuestas pueden ser enviadas como opciones por el administrador. Es decir, el emisor puede enviar un mensaje haciendo una pregunta y también envía las respuestas separadas con coma para que le receptor seleccione solamente una de ellas.

Location Message, el emisor envía un mensaje de texto y automáticamente se agrega su posición GPS.

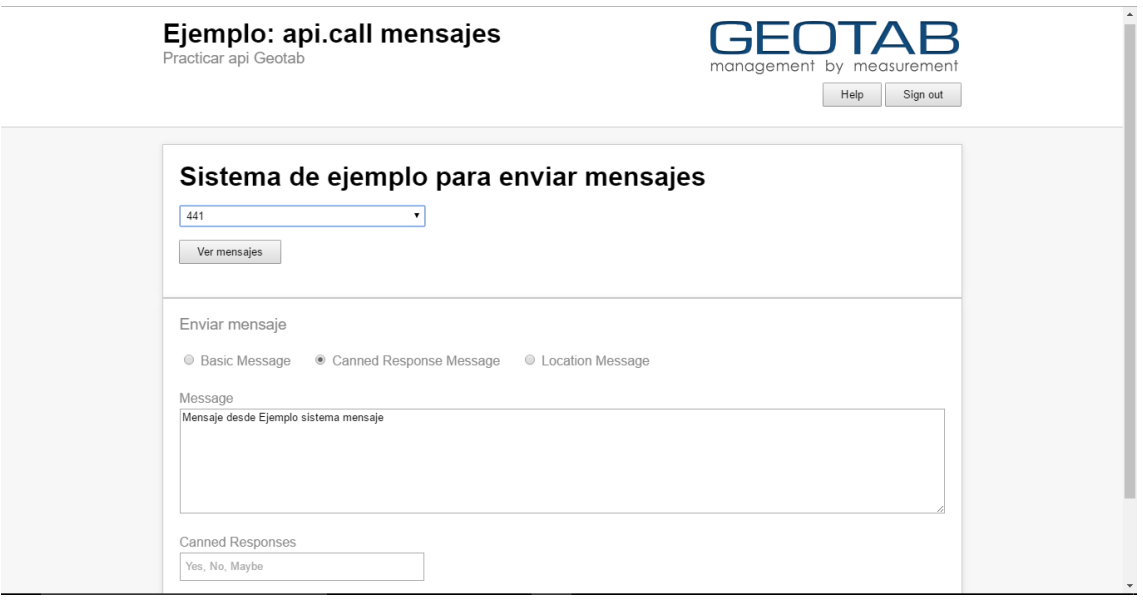

Figura 4.4 Sistema de ejemplo para enviar mensajes

| Ejemplo: api.call mensajes<br>Practicar api Geotab                   |              |                     |                 |                                   |                              | management by measurement<br>Help<br>Sign out |           |  |  |
|----------------------------------------------------------------------|--------------|---------------------|-----------------|-----------------------------------|------------------------------|-----------------------------------------------|-----------|--|--|
| Sistema de ejemplo para enviar mensajes<br>441<br>۰.<br>Ver mensajes |              |                     |                 |                                   |                              |                                               |           |  |  |
|                                                                      |              |                     |                 |                                   |                              |                                               |           |  |  |
| Id                                                                   | Parent<br>Id | <b>Reply</b><br>-là | <b>Device</b>   | Sent                              | <b>Message</b>               | <b>Response</b><br><b>Options</b>             | User      |  |  |
| <b>b23C</b>                                                          |              |                     | <b>SISTEMAS</b> | $2015 - 10 -$<br>07T01:40:14 9107 | mensaje de prueba garmin,    | Ok                                            | b45       |  |  |
| <b>b431</b>                                                          | b23C         |                     | <b>SISTEMAS</b> | $2015 - 11 -$<br>12T00:33:55.000Z | Ok                           |                                               |           |  |  |
| b34F                                                                 |              |                     | MobilEyeDemo    | $2015 - 10 -$<br>23T18:01:49.753Z | PRUEBA MENSAJES TIEMPO REAL. | Sí, No                                        | b41B4DC7A |  |  |
| <b>b351</b>                                                          | b34F         |                     | MobilEyeDemo    | $2015 - 10 -$<br>23T18:03:59.000Z | Sí                           |                                               |           |  |  |

Figura 4.5 Listado de mensajes en el sistema de ejemplo

Después del análisis al SDK y al módulo actual, me fue posible enlistar las cualidades extras que el nuevo addin mensajes-didcom puede poseer.

- 1. Dar la posibilidad de crear grupos de vehículos. El modulo actual no permite crear grupos de vehículos y cada vez que el usuario necesita enviar el mismo mensaje a varias unidades, es necesario volver a seleccionar todos los receptores.
- 2. Filtrar búsqueda de mensajes por grupo.
- 3. Versión móvil. De momento, el modulo actual no cuenta con una versión para celulares, lo cual limita la comunicación entre los conductores y el administrador de la flota.
- 4. Agregar Graficas al reporte de mensajes. El reporte de mensajes actual es muy básico (ver figura 4.6), y es difícil identificar o calcular a primera instancia los mensajes enviados en un rango de fechas, el porcentaje de mensajes que que fueron contestados y los que no y el porcentaje de mensajes enviados o recibidos.

| <b>B</b> didcom<br>SOPORTE TÉCNICO Tels: 01800 1 DIDCOM / (662) 2 16 61 50 / (662) 212 34 35 Email:soporte@didcom.com.mx www.didcom.com.mx |                                                                                                    |                                                                                                    |                                                                               |                                                                               |                                                                              |  |  |
|----------------------------------------------------------------------------------------------------|----------------------------------------------------------------------------------------------------|----------------------------------------------------------------------------------------------------|-------------------------------------------------------------------------------|-------------------------------------------------------------------------------|------------------------------------------------------------------------------|--|--|
| Filtro de grupos                                                                                                    | $\blacktriangledown$ Todo                                                                                         |                                                                                                    |                                                                               |                                                                               | ○ Soporte técnico Didcomqps 0 Notificaciones Sistemas@DIDCOM.COM.MX          |  |  |
| <b>MYGEOTAB</b>                                                                                                    | Buscar                                                                                                    | ↓ Ordenar por: Dispositivo<br>Opciones $\blacktriangledown$                                                                  | Ver -<br>Mensaje nuevo                                                        | $\mathbf{X}$<br><b>DDF</b>                                                    |                                                                              |  |  |
| Primeros Pasos y Ayuda                                                                                                    |                                                                                                    |                                                                                                    |                                                                               |                                                                               |                                                                              |  |  |
| Panel de Gráficos                                                                                                    | Mensajes                                                                                                    |                                                                                                    |                                                                               |                                                                               |                                                                              |  |  |
| $\begin{bmatrix} 0 \\ 1 \end{bmatrix}$ Mapa                                                                                                | Para abr 10, 2016<br>Total 310                                                                                    |                                                                                                    |                                                                               |                                                                               |                                                                              |  |  |
| Vehículos                                                                                                    | De<br>Para<br>luis.martinez@didcom.com.i SISTEMAS                                                                 | Mensaje<br>PRUEBA                                                                                                    | Enviado<br>oct 06, 2015 7:00:56 PM                                            | Entregado<br>oct 06. 2015 7:02:26 PM                                          | Leído<br>oct 06, 2015 7:02:36 PM                                             |  |  |
| Actividad                                                                                                    | SISTEMAS<br>SISTEMAS                                                                                              | Test: Poll text messages sample<br>Test: Poll text messages sample                                                           | oct 06, 2015 7:07:59 PM<br>oct 06, 2015 7:06:33 PM                            | nov 04, 2015 11:17:49 AM<br>oct 06, 2015 7:08:15 PM                           | oct 06, 2015 7:08:15 PM<br>oct 06, 2015 7:08:15 PM                           |  |  |
| Motor y Mantenimiento                                                                                                    | SISTEMAS<br>SISTEMAS<br>luis.martinez@didcom.com.i SISTEMAS                                                       | Hhhhh<br>Rrr<br>Test                                                                                                    | oct 06, 2015 7:07:13 PM<br>oct 06. 2015 7:47:23 PM<br>oct 06. 2015 7:53:09 PM | oct 06, 2015 7:08:52 PM<br>oct 06. 2015 7:49:04 PM<br>oct 06, 2015 7:53:13 PM |                                                                              |  |  |
| Zonas y Mensajes                                                                                                    | luis.martinez@didcom.com.i SISTEMAS<br>luis.martinez@didcom.com.iSISTEMAS                                         | Test<br>Test                                                                                                    | oct 06. 2015 7:53:40 PM<br>oct 06, 2015 7:55:49 PM                            | oct 06. 2015 7:53:42 PM<br>oct 06, 2015 7:55:53 PM                            |                                                                              |  |  |
| Zonas                                                                                                    | SISTEMAS<br>luis.martinez@didcom.com.iSISTEMAS                                                                    | TEST<br>Testing: Geotab API example text me: oct 06, 2015 8:06:24 PM                                                         | oct 06, 2015 7:56:04 PM                                                       | oct 06, 2015 7:57:44 PM<br>oct 06, 2015 8:06:24 PM                            | oct 06, 2015 7:57:44 PM                                                      |  |  |
| Importar zonas                                                                                                    | luis.martinez@didcom.com.i SISTEMAS<br>luis.martinez@didcom.com.iSISTEMAS                                         | Testing: Geotab API example text me: oct 06, 2015 8:07:19 PM<br>Testing: Geotab API example text me: oct 06, 2015 8:12:05 PM |                                                                               | oct 06, 2015 8:07:19 PM<br>oct 06, 2015 8:12:05 PM                            |                                                                              |  |  |
| Visitas a clientes                                                                                                    | luis.martinez@didcom.com.iSISTEMAS<br>luis.martinez@didcom.com.iSISTEMAS                                          | Testing: Geotab API example text me: oct 06, 2015 8:14:24 PM<br>mensaje geo                                                  | oct 06, 2015 8:16:05 PM                                                       | oct 06, 2015 8:14:24 PM<br>oct 06, 2015 8:16:12 PM                            |                                                                              |  |  |
| Rutas                                                                                                    | luis.martinez@didcom.com.i SISTEMAS<br>luis.martinez@didcom.com.i SISTEMAS                                        | mensaie 12<br>urgente                                                                                                    | oct 06, 2015 8:17:10 PM<br>oct 06, 2015 8:25:27 PM                            | oct 06, 2015 8:17:17 PM<br>oct 06, 2015 8:25:27 PM                            |                                                                              |  |  |
| <b>Mensajes</b>                                                                                                    | luis.martinez@didcom.com.i SISTEMAS<br>luis.martinez@didcom.com.i SISTEMAS<br>luis.martinez@didcom.com.i SISTEMAS | mensaje de prueba garmin<br>mensaje de prueba garmin<br>mensaje de prueba garmin                                             | oct 06. 2015 8:39:38 PM<br>oct 06, 2015 8:39:50 PM<br>oct 06, 2015 8:39:55 PM | oct 06. 2015 8:42:20 PM<br>oct 06. 2015 8:42:32 PM<br>oct 06, 2015 8:42:23 PM |                                                                              |  |  |
| Reglas y Grupos                                                                                                    | SISTEMAS<br>luis.martinez@didcom.com.i SISTEMAS                                                                   | mensaje de prueba garmin,<br>mensaje de prueba garmin                                                                        | nov 11, 2015 6:33:55 PM<br>oct 06, 2015 8:40:32 PM                            | nov 14, 2015 2:01:08 PM<br>oct 06, 2015 8:42:29 PM                            | nov 14, 2015 2:01:08 PM                                                      |  |  |
| Administración                                                                                                    | SISTEMAS<br>SISTEMAS<br><b>CICTELLAC</b>                                                                          | mensaje de prueba garmin<br>otro mensaje de prueba                                                                           | oct 22, 2015 11:44:36 AM<br>oct 06, 2015 8:47:28 PM                           | oct 22, 2015 11:48:06 AM<br>oct 22, 2015 11:45:46 AM<br>33.3010.11.40.03.414  | oct 22, 2015 11:48:06 AM<br>oct 22, 2015 11:45:46 AM<br>33.3010.11.40.46.444 |  |  |

Figura 4.6 Reporte de mensajes

Esta lista de posibles requerimientos para el nuevo Addin, fue enviada al Jefe de sistemas para darle continuidad y crear una presentación para mostrarla al Director General.

Al final, el Director General decidió darle prioridad a otros proyectos que ya estaban avanzados, pero comento que una vez finalizados estos, se podría dar inicio a una propuesta formal de desarrollo para el nuevo addin.

<span id="page-16-0"></span>**4.3 Participación en el proyecto: Sistema de telemetría multimarcas Didcom** Esta actividad da inicio el día 10 de octubre aproximadamente y finaliza el 13 de noviembre, esta actividad fue agregada en el trascurso de mi estancia en Didcom, ya que en un principio no había sido contemplada.

Por lo cual, la evaluación y el envío de los reportes creados en la primera actividad se tuvo que recorrer dos semanas.

El proyecto Sistema de telemetría multimarca Didcom, engloba requisitos que son principalmente del área de desarrollo de electrónica, sin embargo uno de los requisitos, en el cual hare énfasis por que fue el que se me asigno a mi como responsable, es el de visualización del croquis de dos empresas (a las cuales llamaremos Planta1 y Planta 2) en el sistema de MyGeotab.

En la figura 4.7 y 4.8 se puede observar el croquis de la Planta 1 y la Planta 2 respectivamente.

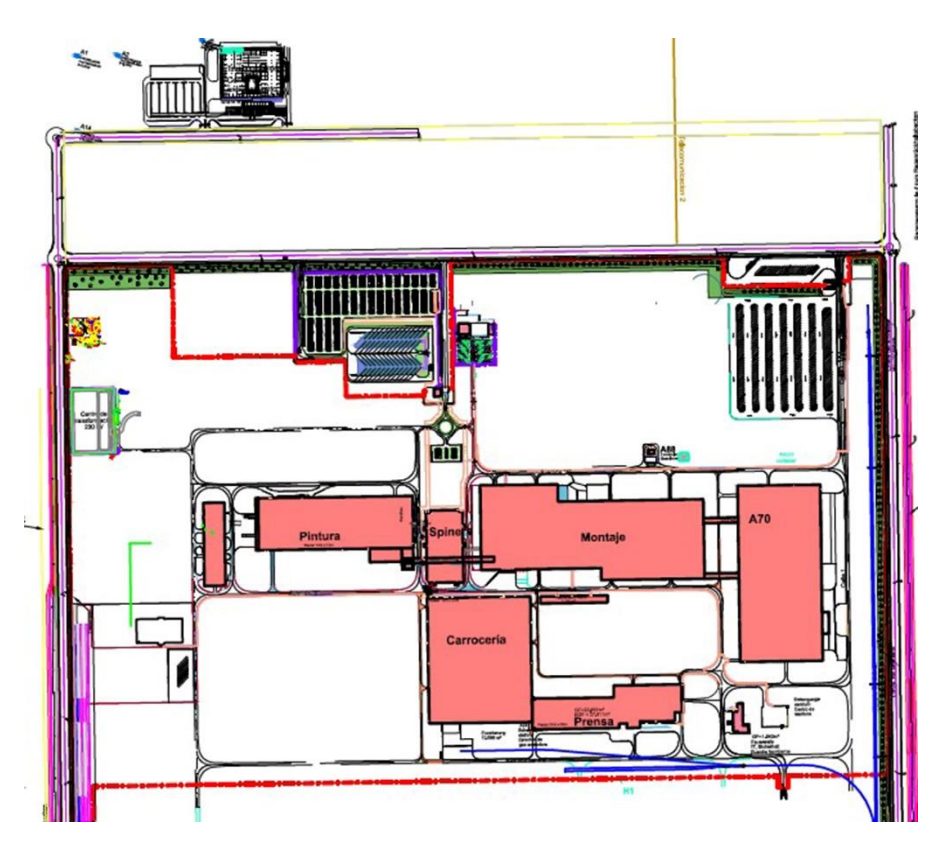

Figura 4.7 Croquis de la Planta 1

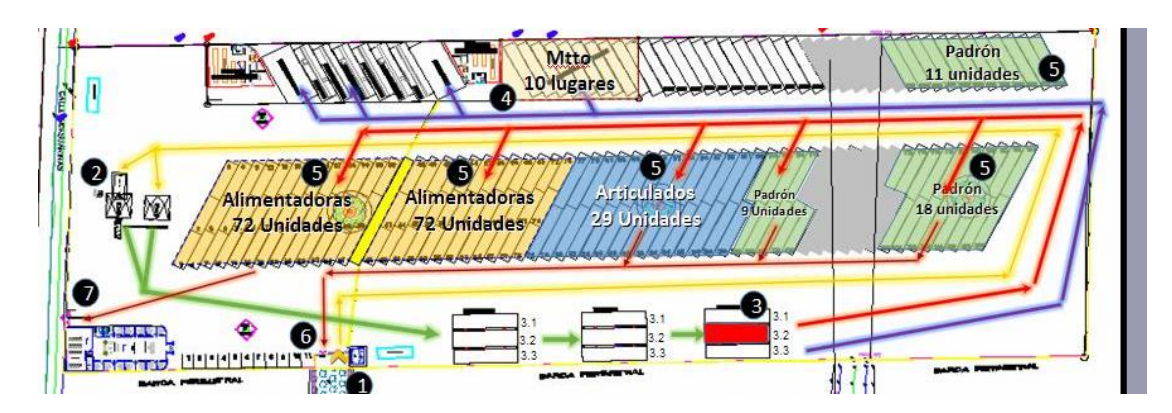

Figura 4.8 Croquis de la Planta 2

El objetivo de esto es identificar los vehículos en el flujo de rutas internas y verificar si su ubicación corresponde con las paradas internas programadas en la Planta 1 y Planta 2.

Al inicio, se optó por utilizar GeoServer como servidor web, ya que este me permitía servir mapas, y con la ayuda de QGIS era posible georreferenciar los croquis y mostrarlos a través de un WMS.

Sin embargo, después de continuar con la búsqueda de otras opciones y de realizar varias pruebas con Geoserver instalado localmente, me encontré con una mejor opción, utilizar MapTiler.

La idea de utilizar Geoserver fue descartada, ya que el sistema MyGeotab me permite crear mapas web personalizados, esto a través de una plantilla para el uso de mosaicos personalizados con OpenStreetMap utilizando el servicio de MapQuest, el cual es muy similar al de Google Maps.

De esta manera, ya solo hacía falta crear las Tiles para ser mostradas en el mapa, y aquí es donde entra MapTiler. Este software, incluso en su versión gratuita me permite georreferenciar y crear los tiles desde una imagen png creada de los layouts de los croquis.

MapTiler retorna los tiles organizados por carpetas dentro de una carpeta principal, esta carpeta tiene que subirse al servidor de la empresa para después hacer referencia a esta desde la plataforma MyGeotab y poder mostrar los tiles en el mapa creado.

En la figura 4.9 se puede observar la pantalla donde se crea el mapa y como se hace referencia a los Tiles guardados en el servidor de Didcom.

| <b>didcom</b><br>SOPORTE TÉCNICO Tels: 01800 1 DIDCOM / (662) 2 16 61 50 / (662) 212 34 35 Email:soporte@didcom.com.mx www.didcom.com.mx |                                       |                                                                        |                                                                                                    |                |                                                                        |  |  |  |
|----------------------------------------------------------------------------------------------------|---------------------------------------|------------------------------------------------------------------------|----------------------------------------------------------------------------------------------------|----------------|------------------------------------------------------------------------|--|--|--|
| Filtro de grupos                                                                                                    | $\blacktriangledown$ Todo             |                                                                        |                                                                                                    |                | ◯ Soporte técnico Didcomgps 0 Notificaciones<br>Sistemas@DIDCOM.COM.MX |  |  |  |
| <b>MYGEOTAB</b>                                                                                                    | Guardar                               | Editar mapa personalizado                                              |                                                                                                    | $\pmb{\times}$ |                                                                        |  |  |  |
| Vehículos                                                                                                    | Configura                             | Nombre:                                                                | Croquis de la Planta 1 y Planta 2                                                                                                    |                |                                                                        |  |  |  |
| Actividad<br>ᅏ<br>Motor y Mantenimiento                                                                                                  | Mapa:<br>General<br><b>MAPAS</b>      | Opciones de mapa:<br>Opciones del constructor                          | numZoomLevels: 18.<br>units: 'meters'.<br>projection: 'EPSG:3857'<br>mapQuestTiles: new OpenLayers.Layer.OSM('MapQuest',<br>['http://didcom.com.mx/tilesPlanta1/\${z}/\${x}/\${y}.jpq',<br>'http://didcom.com.mx/tilesPlanta2/\${z}/\${x}/\${y}.jpq']) |                |                                                                        |  |  |  |
| Zonas y Mensajes                                                                                                    |                                       | de mapa, ejemplo:<br>{ option: value,<br>option2: value2 }             |                                                                                                    |                |                                                                        |  |  |  |
| Reglas y Grupos                                                                                                    | Todos los usuari<br>acceso a los sigu | Capas:<br>Constructor de capas,<br>ejemplo:<br>{ layerID: new Layer(), |                                                                                                    |                |                                                                        |  |  |  |
| Administración                                                                                                    | Tipo de mapa ac                       |                                                                        |                                                                                                    |                |                                                                        |  |  |  |
| $\mathbf x$<br><b>Reportes</b><br>L <sub>R</sub> Usuarios                                                                                | Además, podrá s                       | layerID2: new Layer2()}                                                |                                                                                                    |                |                                                                        |  |  |  |
| Sistema                                                                                                    | <b>MAPAS WEB PERS</b>                 |                                                                        | Quitar este mapa personalizado                                                                                                    |                |                                                                        |  |  |  |
| Acerca de                                                                                                    | Crear mapa web                        |                                                                        |                                                                                                    | Aceptar        |                                                                        |  |  |  |
| Marketplace                                                                                                    |                                       |                                                                        |                                                                                                    |                |                                                                        |  |  |  |
| Status Avanzado Motor                                                                                                    |                                       |                                                                        |                                                                                                    |                |                                                                        |  |  |  |
| Evaluación de Conductores                                                                                                    | $\overline{\phantom{a}}$              |                                                                        |                                                                                                    |                |                                                                        |  |  |  |

Figura 4.9 Pantalla del sistema para crear o editar un mapa

Una vez que los croquis se encontraban en el mapa, se le pidió al cliente que evaluara los resultados.

Después realizar pequeños ajustes como rotar un poco el croquis, o mejorar la calidad de la imagen, mis tareas asignadas para apoyar en este proyecto habían finalizado.

El proyecto "Sistema de telemetría multimarcas Didcom" aun continúa en proceso, ya que como se comentó en un principio, la actividad de colocar el croquis en el mapa es la única tarea que fue asignada a mí.

#### <span id="page-18-0"></span>**4.4 Evaluación y envío de reportes de los Addins**

El objetivo de esta actividad es la solución de las fallas en los Addins,

El proceso a seguir es el siguiente, valuar con el jefe de sistemas los reportes elaborados sobre las fallas de los Addins, y una vez que sean aprobados enviarlos a soporte para abrir un caso por reporte y darle seguimiento hasta que el problema haya sido solucionado.

Cuando un caso se abría, era necesario estar en comunicación constante con el equipo de soporte y estar revisando frecuentemente los cambios en el servidor de prueba para rectificar que se le había dado solución al problema o que la solución a un problema no originara otro en alguna otra sección del mismo addin.

Esta actividad dio inicio el 16 de noviembre y finalizo aproximadamente el 14 de diciembre cuando todos los casos ya estaban cerrados y los problemas habían sido eliminados.

Al finaliza con esta actividad se cumplió el objetivo de mejorar e innovar todas las aplicaciones que posee Didcom, ofreciendo mejores resultados a sus clientes.

#### <span id="page-19-0"></span>**4.5 Creación de presentaciones para los Add-ins**

El objetivo de esta actividad es actualizar parte de la documetnacion de los addins.

Cuando el cliente solicita información sobre algún Addin, es necesario enviar una presentación de Power Point que describa brevemente todos los beneficios que este ofrece. Las presentaciones a realizar en esta actividad son

- a) Status avanzado Motor
- b) Análisis GPS Gerencial
- c) Análisis de combustible
- d) Mobileye

Esta actividad comprende del 15 de diciembre al 8 de enero, donde del 23 de diciembre al 4 de enero no se abrieron las oficinas por las fiestas decembrinas.

Las presentaciones debe contener una descripción general del addin, una descripción de todas las funciones que se pueden realizar, señalar las ventajas que el cliente puede obtener, hacer referencia a funciones de otros addins que de alguna u otra manera están relacionadas.

Actualizar este tipo de contenido es de suma importancia para mostrarle siempre la última versión o las nuevas ventajas que los add-ins pueden ofrecer.

Al terminar con las presentaciones y que estas sean aprobadas por el jefe de sistemas, se está cumpliendo con el objetivo de esta actividad.

#### <span id="page-20-0"></span>**5. ANÁLISIS DE LA EXPERIENCIA ADQUIRIDA**

Es este apartado se presenta la valoración de los aprendizajes y lecciones aprendidas durante mi estancia profesional en la empresa Didcom.

#### <span id="page-20-1"></span>**5.1 Análisis general del proyecto**

En el transcurso del proyecto, solamente en una actividad fue necesario programar, todas las demás actividades trataron acerca de realizar pruebas, documentación del sistema, y mucha redacción. En general, este proyecto me hizo ver un software desde otra perspectiva, una perspectiva más cercana al cliente.

Yo considero que el desarrollo del proyecto fue bastante satisfactorio y me pareció bien que estuviera abierto a cambios en el cronograma para permitirme participar en otros proyectos como lo fue en caso del proyecto Sistema de telemetría multimarcas Didcom.

La experiencia adquirida fue muy importante, no solo por este aspecto, sino también por el hecho de aprender y adaptarme a trabajar de la forma en que lo hacen en una empresa que tiene altos niveles de calidad y ha logrado creces bastante en muy poco tiempo.

#### <span id="page-20-2"></span>**5.2 Análisis de los objetivos del programa**

El objetivo principal de realizar las prácticas en Didcom fue experimentar otro tipo de actividades relacionadas con la carrera a parte del desarrollo y poner a prueba los conocimientos adquiridos en el trascurso de mi formación académica en problemas reales.

En términos generales, el objetivo si se cumplió, ya que gracias a mis conocimientos o mi experiencia en proyectos escolares me fue posible terminar todas las actividades resolviendo los problemas que se me presentaron en el trascurso del proyecto.

Otro punto importante, es que al haber cumplido con todas las actividades también se cumplió con el objetivo principal del proyecto:

La evaluación e innovación de todas las aplicaciones para ofrecer las mejores soluciones de análisis y logística a los clientes.

#### <span id="page-21-0"></span>**5.3 Análisis de las actividades realizadas**

No todas las actividades que se desarrollaron durante mi estancia profesional corresponden al objetivo principal del proyecto, sin embargo, si corresponden al objetivo de realizar mis prácticas profesionales, tal es el caso de mi participación el proyecto Sistema de telemetría multimarcas Didcom, actividad que me permitió adquirir conocimientos sobre archivos o software que involucra la utilización de información geográfica. Conocer programas como QGIS, MapTiler o Geoserver puede ser de valor a la hora de buscar empleo en un futuro.

Las demás actividades me permitieron reforzar conocimientos de programación, lenguajes como C# y JavaScript y frameworks como AngularJS.

Solamente una de las actividades es la que no me pareció del todo favorable, análisis para la elaboración del Addin Mensajes-DIDCOM. Cuando se mencionó la tarea de crear un análisis del sistema, yo supuse que iba a ser necesario crear todo un documento para presentar y entender el problema, definir las funciones que el software debe tener, representar el comportamiento del sistema por medio de diagramas o casos de uso, dividir en forma jerárquica los modelos que representan la información, funciones y comportamiento, etc. Sin embargo, la idea de un análisis en esta actividad solamente representaba una lista con las características o funciones que el sistema debía desempeñar, tomando como base las funciones del sistema actual.

#### <span id="page-21-1"></span>**5.4 Análisis de la metodología utilizada**

Considero dos aspectos muy importantes en la realización de las prácticas profesionales en Didcom. En primer lugar, fue muy importante la capacitación para la realización de varias actividades, tanto la capacitación por parte del Jefe de sistemas y el estudio por cuenta propia del SDK de GEOTAB. Gracias a esta capacitación, se desarrollaron mejor las actividades encomendadas y ayudo a que el aprendizaje recibido fuera más completo.

Por otra parte, el ambiente de trabajo, la forma de trabajar y darle seguimiento a mis actividades influyo mucho para concluir de manera exitosa este proyecto. Al principio las actividades se desarrollaban bajo la supervisión del jefe de sistemas, pero conforme pasaron los días mis habilidades para utilizar la plataforma fueron mejorando y ya no era necesario que me resolvieran dudas sobre el

comportamiento correcto de algún modulo. En ocasiones se me invitaba a ser parte de las reuniones sobre otros proyectos para conocer más a fondo la forma en que trabajaban o la manera en que se organizaban.

En general, la mecánica de trabajo me pareció muy agradable.

#### <span id="page-23-0"></span>**6 CONCLUSIONESY RECOMENDACIONES**

El objetivo de este proyecto es la evaluación e innovación de todas las aplicaciones para ofrecer las mejores soluciones de análisis y logística a los clientes, para alcanzar este objetivo se realizaron varias actividades, y cada actividad cumplía con un propósito en específico que nos ayudaría a conseguirlo.

Al finalizar las actividades con éxito después de 4 meses de trabajo, el objetivo principal del proyecto se cumplió.

Por otra parte, los objetivos personales como practicante en esta institución también fueron alcanzados. Cada una de las actividades realizadas en este proyecto me permitió poner a prueba diferentes conocimientos y adquirir nuevos, pero lo más importante es que realizar las prácticas en esta empresa me ayudo a ampliar las perspectivas del desarrollo profesional. En Didcom, todos los empleados tienen asignado un rol, y en base a ese rol desempeñan tareas específicas, sin embargo esto no presenta un límite para que los del área de mecatrónica aprendan a programar o entiendan en un nivel básico la estructura de un proyecto ASP, o que los del área de sistemas aprendan a instalar los diferentes dispositivos electrónicos de Geotab en un vehículo. Es interesante ver cómo es posible tomar y relacionar los conocimientos obtenidos en la carrera con otras áreas.

Didcom es una empresa que crece rápidamente, actualmente no cuenta con un equipo de desarrollo o un área de sistemas interna, los servicios de soporte o de desarrollo los hacen de manera externa contratando empresas especializadas en estas áreas, por eso, en ocasiones se percibió la insuficiencia de personal interno que pudiera atender y resolver de manera inmediata los problemas relacionados con las tecnologías de información y la comunicación.

Creo que la empresa se beneficiaría más manteniendo el desarrollo de software de forma interna, ya que en este caso las aplicaciones son críticas a los objetivos de la empresa. Además, la organización necesita de expertos internos que comprendan los procesos internos de la organización en comparación con los programadores subcontratados que solo podrían enfocarse en terminar con cl trabajo sin medir la calidad.

#### <span id="page-24-0"></span>**7. REFERENCIAS BIBLIOGRAFICAS Y VIRTUALES**

Maria Iniesto, Amparo Núñez (2014) "Introducción a las Infraestructuras de Datos Espaciales". 1era. Edición, Centro Nacional de Información Geográfica, España.

Roger S. Pressman, Ph.D (2010), "Ingeniería de software. Un enfoque práctico". 7ma. Edición, Editorial McGraw-Hill Companies, Inc.

Oz, Effy (2008), "Administración de los sistemas de información",5ta. Edición, Editorial Cengage Learnings, México.

[https://www.geotab.com.](https://www.geotab.com/) Fecha de última consulta: 20 febrero del 2016.

<http://geoserver.org/> Fecha de última consulta: 20 febrero del 2016.

<http://www.maptiler.com/> Fecha de última consulta: 5 de marzo del 2016.

[http://www.qgis.org](http://www.qgis.org/) Fecha de última consulta: 20 de febrero del 2016.

[http://www.guiadelacalidad.com](http://www.guiadelacalidad.com/) Fecha de última consulta: 5 de marzo del 2016.

<https://my5.geotab.com/sdk/default.html> Fecha de última consulta: 2 de Abril del 2016

#### <span id="page-25-0"></span>**ANEXOS**

#### <span id="page-25-1"></span>**Anexo 1. Cronograma de Actividades para el proyecto Prueba e innovación de desarrollos embebidos para la plataforma Mygeotab**

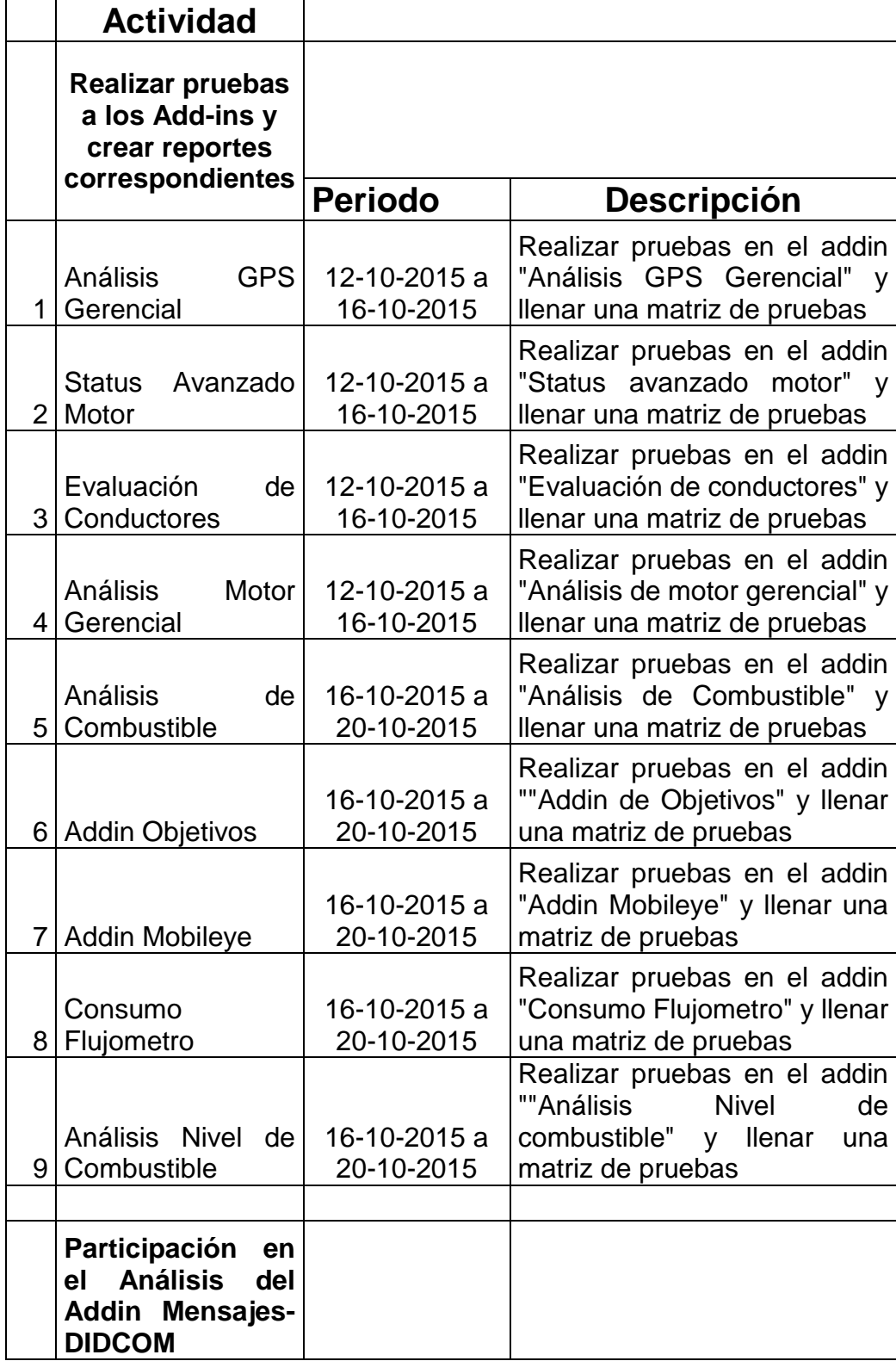

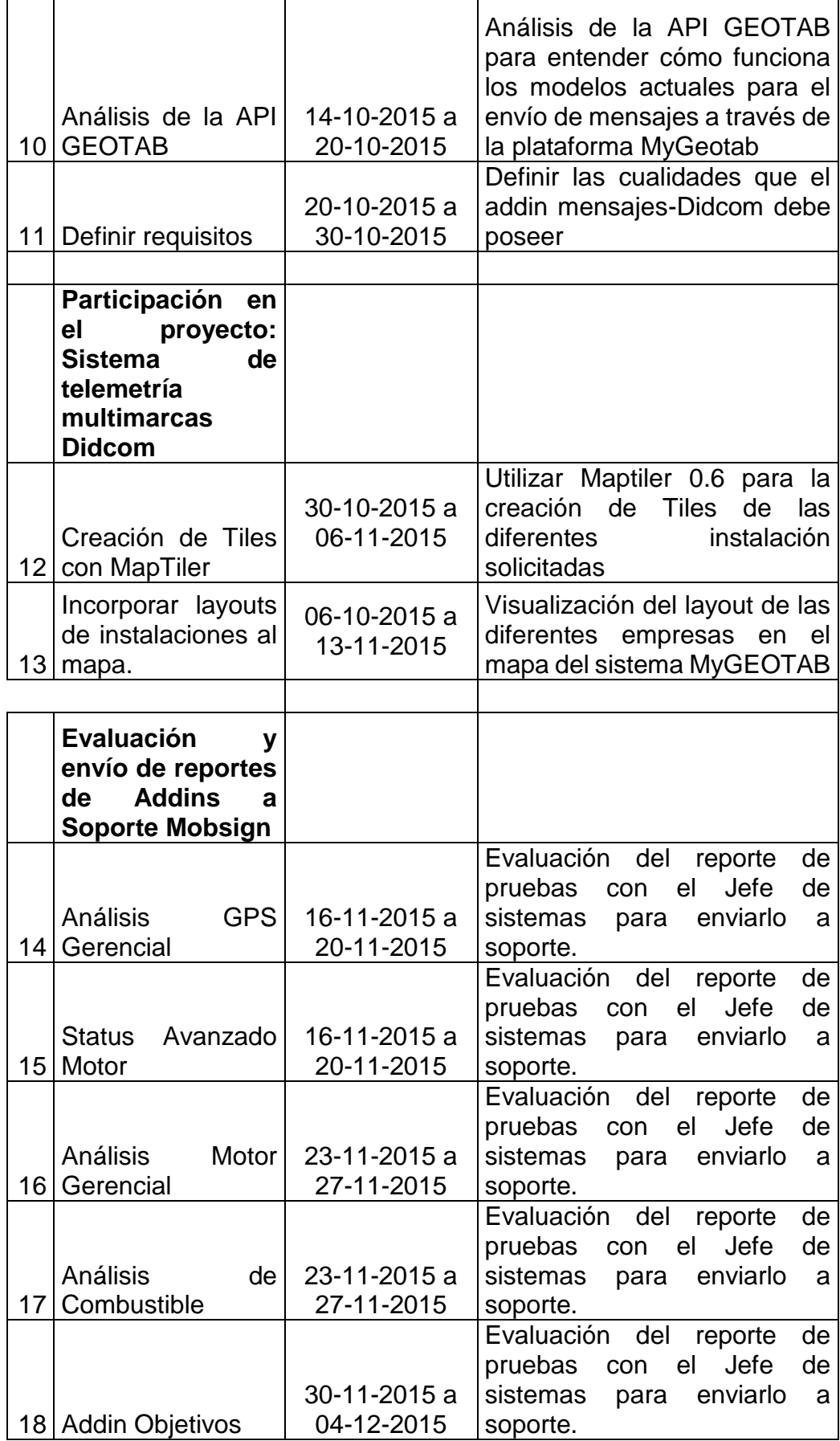

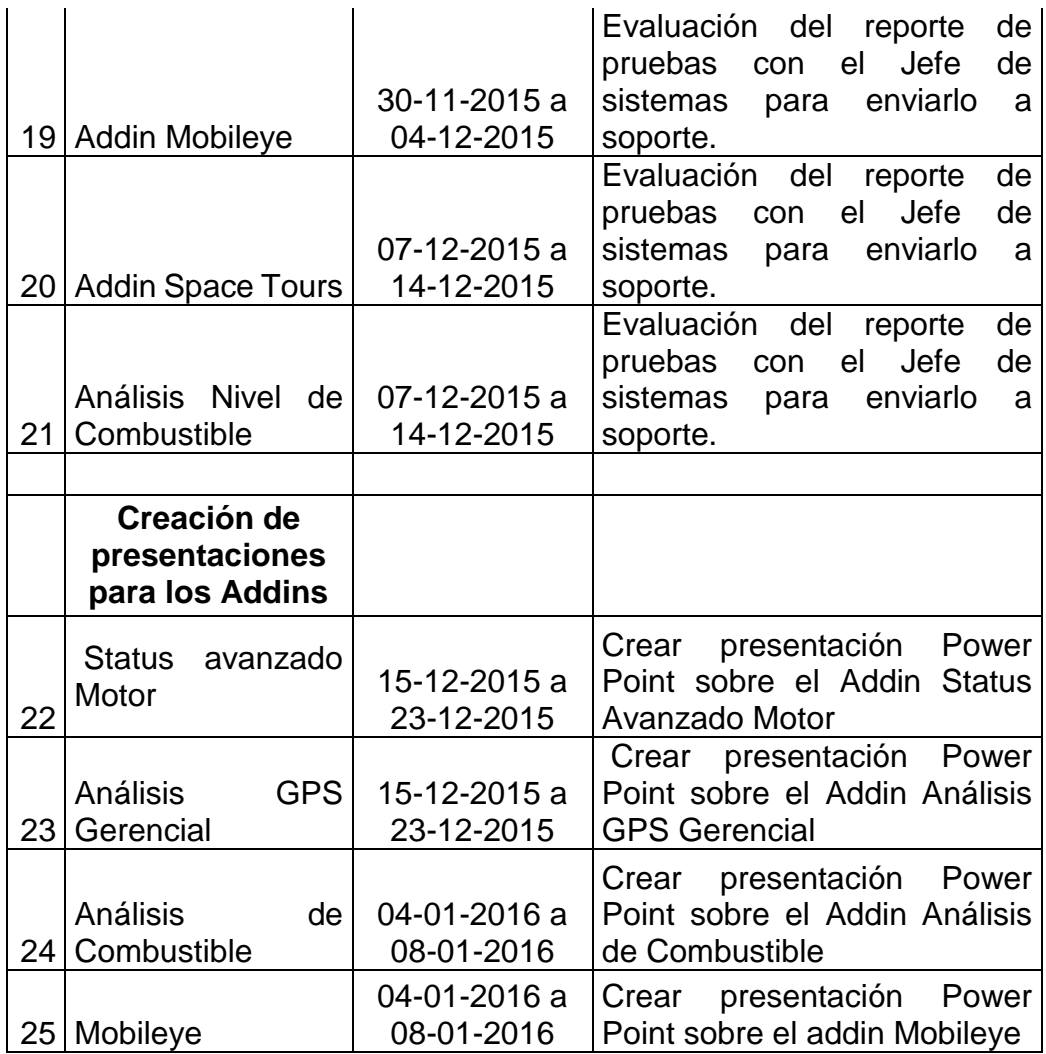